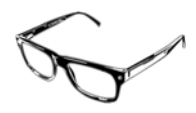

# Key Stage 4 **Options**

Limacon Technical

38, Cheshire Road London, N22 8JJ

 limacon@btinternet.com www.limacontech.co.uk

## Table of Contents

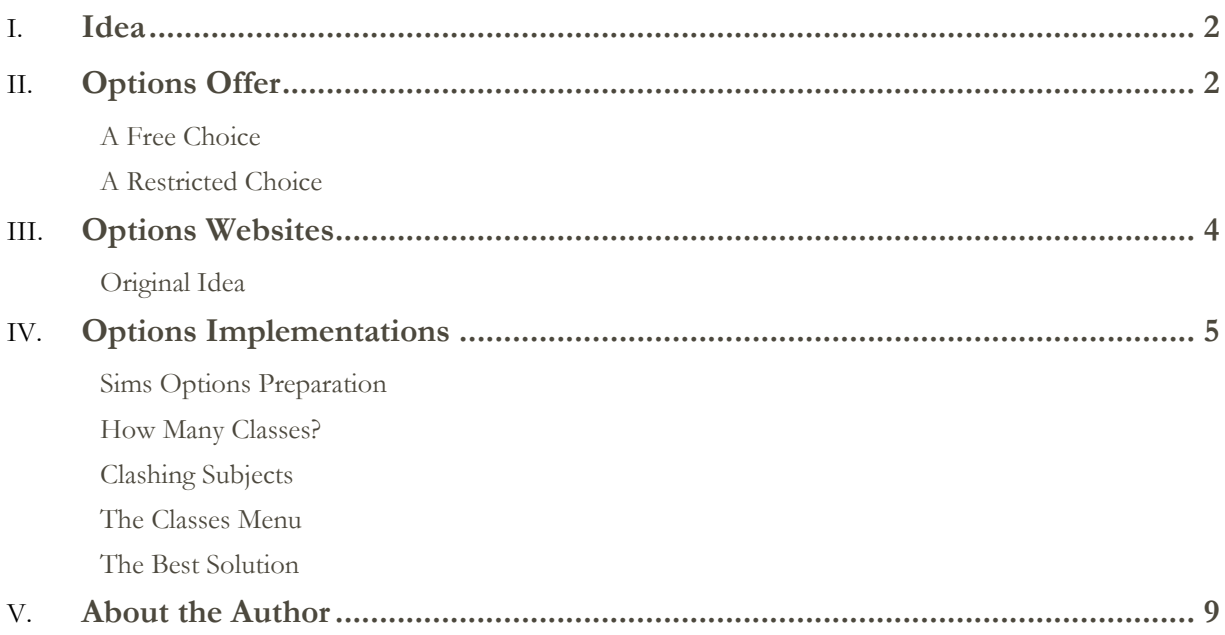

### Idea

*To discuss the basic concepts and techniques underlying the offer of optional AND compulsory courses to a year group (usually applicable at KS4).* 

*I will also discuss the functions of the original Sims Options module which (being an old-timer, I continue to use).* 

*To introduce you to the use of Options Websites*

## Options Offer

#### **A Free Choice**

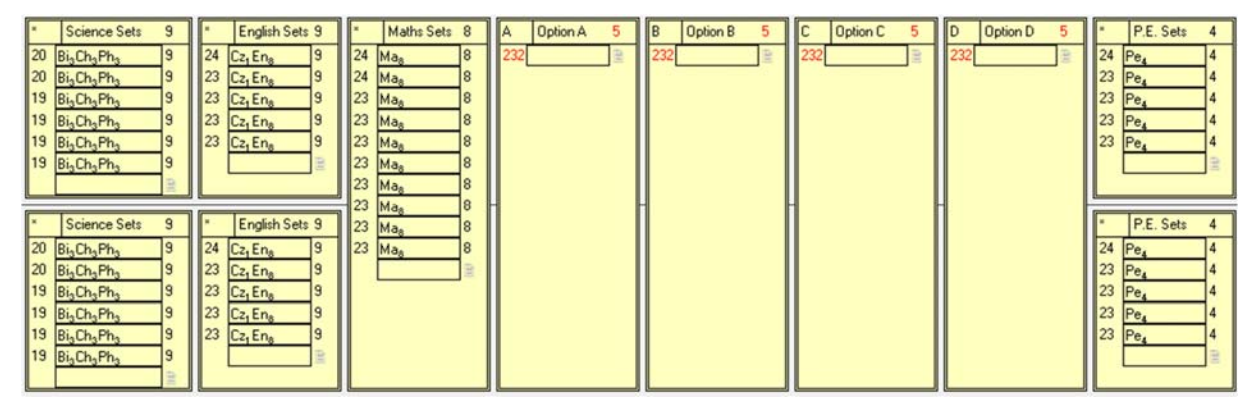

*In the above curriculum diagram, you can see a typical preliminary structure for a Year 10 model spanning 50 lessons. For reasons which will become apparent, it contains:* 

- *The Core (compulsory courses) Half Year Science (9 lessons), Half Year English or Citizenship (total of 9 lessons), Whole Year Maths (8 lessons), Half Year PE (4 lessons) – this makes a total of 30 lessons of core*
- *Optional Courses Whole Year, four blocks containing a variety of courses scheduled for 5 lessons per block – this makes 20 lessons of options*

*Why are my option blocks empty? This is because, in this case, the students have been given an almost free choice of subjects with which to fill their 20 lessons. Once the students have told me what four courses they wish to study, it will be my responsibility to:* 

- Work with the Headteacher to see if we can staff the appropriate number of *classes and*
- *Arrange the classes into blocks to allow the maximum number of students to follow their chosen combinations*

*This free-choice method works best in schools when there is a sufficiently large number of teachers to offer the necessary subject staffing flexibility. Even then, it may not always be possible to satisfy all students* 

#### **A Restricted Choice**

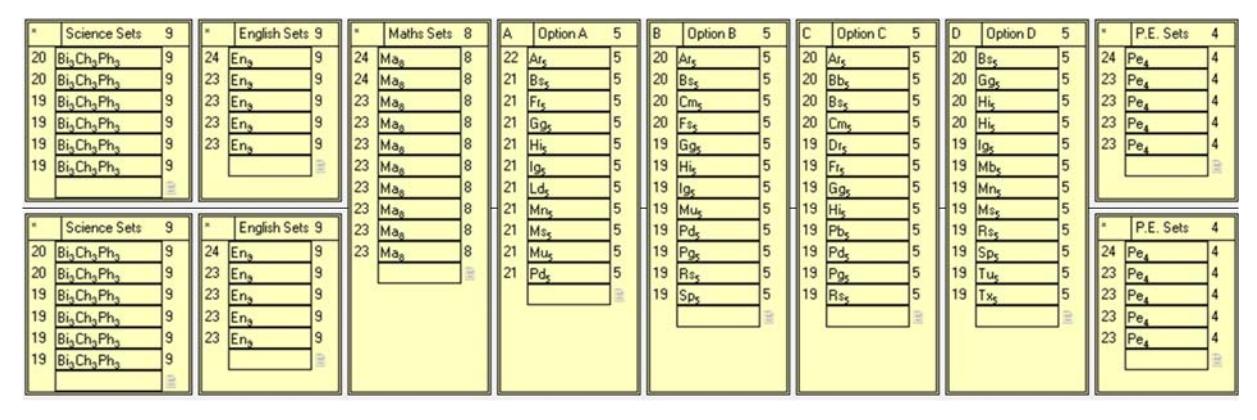

*For schools with a smaller number of teaching staff (or when a timetabler wants to avoid surprises), it may be decided that the subjects in each option block will be pre-defined by the timetabler, see above). In fact, I have seen some instances where a timetabler uses the same blocks every year!* 

*In such cases, a school will publish the contents of each of the option blocks and then ask the students to choose their own combination, one subject (at most) from each block. Of course schools can come up with their own ingenious methods of restricting student choices using concepts such as:* 

- *Acceptable pathways*
- *Subject area combinations*
- *EBACC restrictions*

*The advantage of pre-defining the blocks is that you know you can staff the classes (unless a key teacher leaves!) but the cost is that, once the students have made their choices, you may have to assign them forcibly to courses they did not choose!* 

## Options Websites

#### **Original Idea**

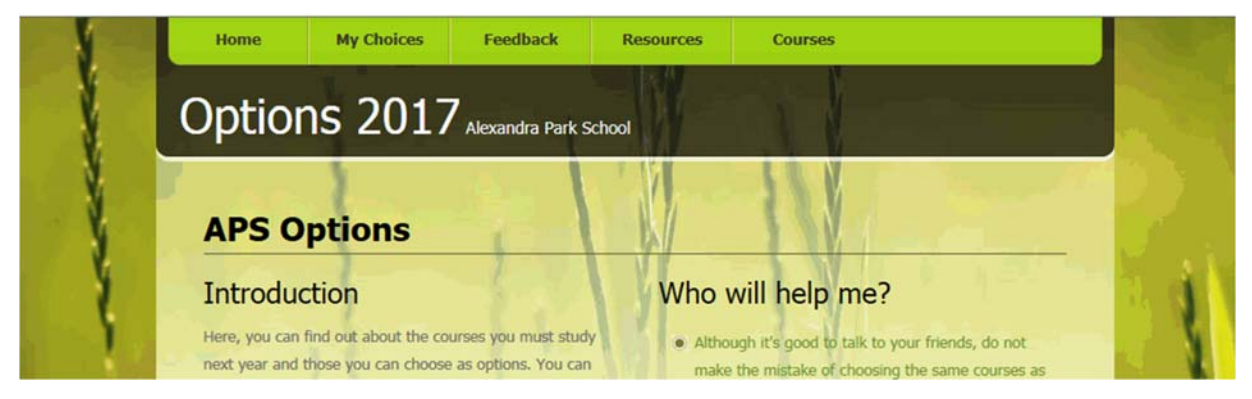

*About 20 years ago, I came up with a first design for a website that would allow Year 9 students, in the company of their parents, to make their choices online. I called it our Year 9 Options Website and I included the following with the idea of making the whole process dynamic, informative and fun:* 

- *Personal message from the Headteacher*
- *Names of key staff*
- *Links to careers websites*
- *Useful documents including an indexed and bookmarked options booklet*
- *Course selectors which prevent students making unwise or disallowed subject combinations*

*Apart from the last point, all of this could be produced using standard web designs. It is the last point which requires intelligent programming and, as such, has foiled many school Data Managers and Webmasters when they have attempted to copy the idea.* 

*If you wish to restrict or add certain rules concerning the allowable subject combinations, you will probably have to use programmed scripts behind the webpage. If you wish to use programming languages such as PHP or ASP.net, you will need more than a basic package hosted on a server.* 

*Personally, I use ASP.net server-side scripting and, being a programmer rather than a designer, combine the code with free-to-use web templates from reputable sites.* 

*You can see some actual live sites I have designed and still host for various schools at www.limacontech.co.uk*

## Options Implementations

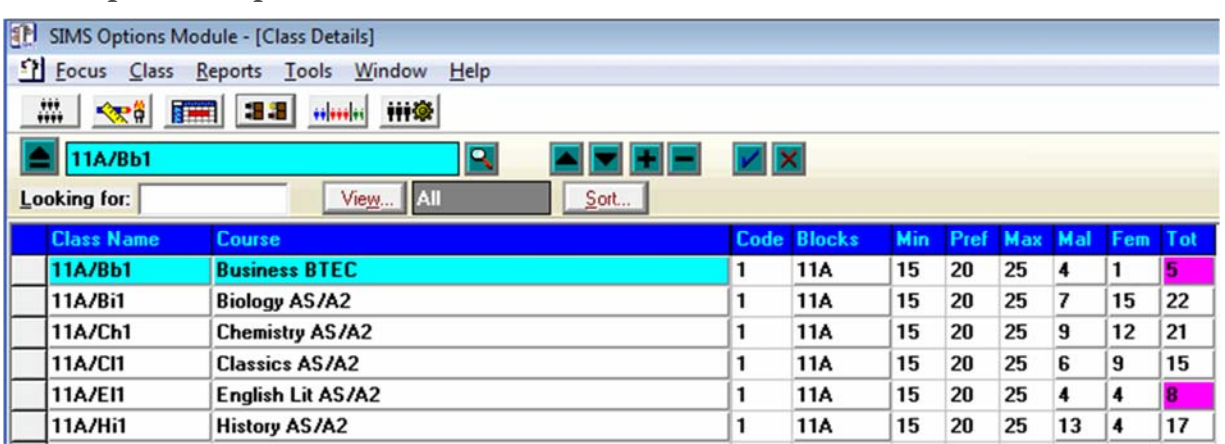

#### **Sims Options Preparation**

*Although, out of necessity, I have written my own Excel-based Options Utility, if you have a licence for Sims, I would recommend using the Sims options module. I have been using it since its first incarnation and have found that I do not need to use the most recent enhancements to produce excellent solutions.* 

*I do not intend to take you through the instructions for using this tool (you will find them in your Sims installation) but I will point out some important ideas not usually understood by users nor covered in the instructions.* 

*Firstly, you do not have to have set up the school's next academic year before you can use Sims Options. Yes, if you want the students' class memberships to transfer automatically and easily to next year's classes, you do indeed need to create the next academic year first. If, like me, you like to leave it late to set up the following academic year (after I'm absolutely certain of dates), you can still create an options implementation but you will have to transfer the outcomes manually to fill next year's option classes.* 

*Whichever method you choose, you start an implementation by loading the curriculum followed by the students into Options from Nova-T6 and Sims respectively. The following lists the stages I go through next:* 

- *1. In Courses focus remove all the courses I don't need, renaming some if useful and adding any extra courses I may need*
- *2. In Bands focus make sure you have the correct bands you use in the particular year group (9m, 9n for example)*
- *3. In Block focus add the required number of option blocks (I usually go for A, B, C, D etc) and ensure that each one is linked to all available bands*
- *4. In Student focus for each student, add all main and reserve choices to their record*

#### **How Many Classes?**

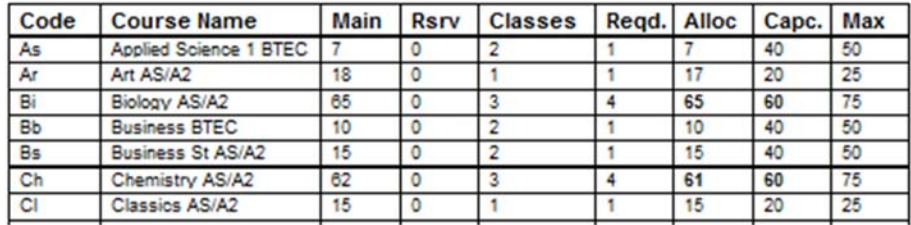

#### **Courses chosen and allocated**

*If your students had a free choice, it is now time to work out how many classes of each subject you will need to satisfy their requests. The following report will help:* 

*Reports – Course – Choices and Allocations (see above)* 

*Using the Max and Min class sizes which you can dictate, this table will offer some suggestions for how many classes you will require. This is the table to which you should refer when negotiating required staffing for next year.* 

Until you have a final decision as to how many classes you can offer, you should not *waste any time experimenting with option block construction.* 

#### **Clashing Subjects**

#### **Clash Table**

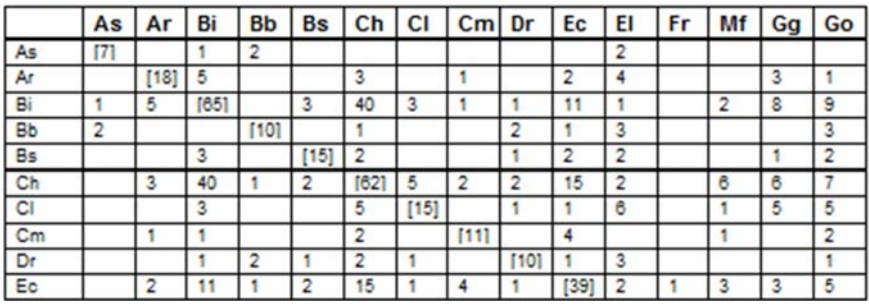

*Once you have the final decisions on how many classes you will be offering, I recommend you take a look at the following report* 

#### *Reports – Course – Clash Table*

*You can choose which courses to include. Initially, I like to include only my single class courses as these will tend to cause the most problems when deciding in which blocks they should be located.* 

*The grid shows you how many students have chosen pairs of subjects. For example, in the above table, 2 students have chosen As and Bb, 5 students Ar and Bi.* 

*A grid cell with no entry is good news as this means there are no students wanting to do both subjects (no clash). This creates the possibility that I can put both subjects in the same option block without causing problems for students.* 

*From this point onwards, as long as you understand how the Clash table works, you can start experimenting with putting subjects into blocks. Be assured, every timetabler has an individual preference for the order in which they attack the problem. However, many timetablers miss the importance of the most useful aspect of the Classes menu.* 

#### **The Classes Menu**

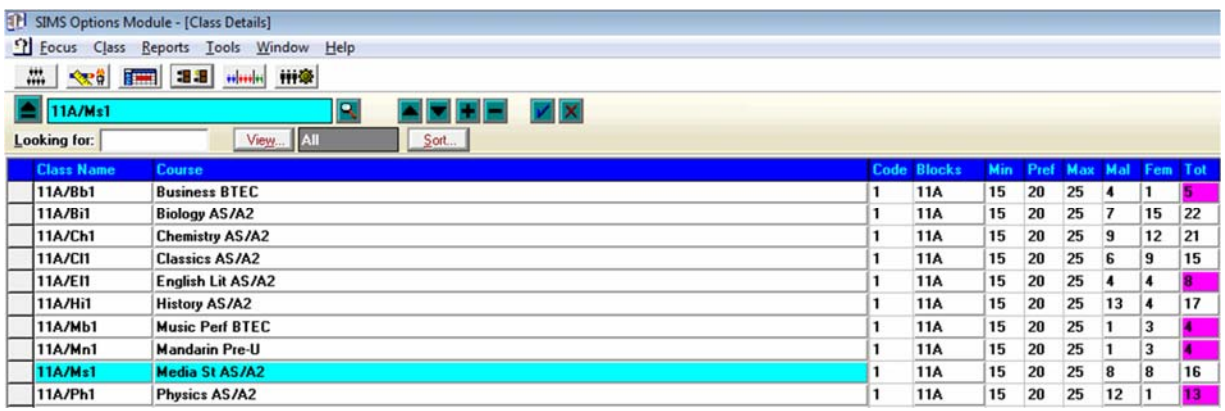

*In the Classes menu you can add, delete and move classes from block to block. I like to add my classes gradually by testing each one to see where (at present) it fits best. To test a class:* 

*Click on the class and press F6 on the top of your keyboard* 

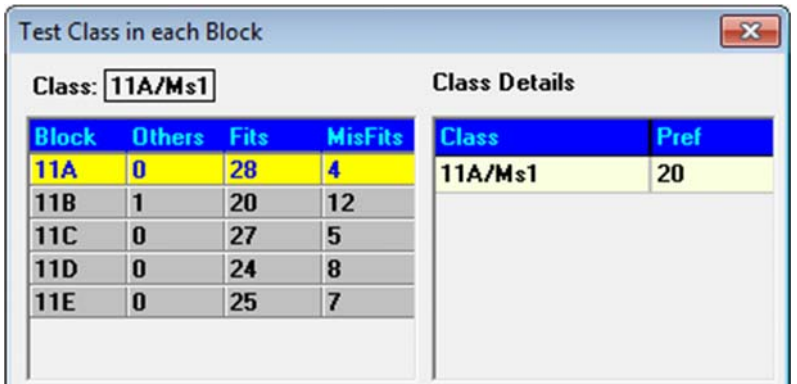

This tells you in which block you could place it and how many problems doing so will *create. In the above diagram, you can see that this class currently fits best in Block A. Additionally, by clicking on each block, you will see the names and choices of* 

the students who would be presented with a problem should you decide to locate it *here.* 

*Although the latest menu to enhance the software (the Solution Editor) is a powerful tool, I still prefer to carry out my experiments within the Classes menu, using the F6 testing method.* 

*After a period of testing a typical result for an implementation dealing with 240 students might be that I can achieve 230 perfect fits and 10 partial fits (meaning that 10 students may have to choose an alternative to one of their subjects)* 

#### **The Best Solution**

*How do you know when you have found the very best solution? You will not know for sure but it will be obvious you are getting very close!* 

*I am often asked if there are any rules regarding the subjects in an option block. Here are some pointers:* 

- In subjects which are only offered in a single class, think about the teacher. If *Mr Tenby is the only teacher of Turkish and the only teacher of Classics, you can't put the two classes in the same block even if there are no students wanting to do both. Otherwise Mr Tenby is going to have to teach two classes at the same time!*
- *Make sure there are roughly the same number of classes in each option block. If one option block gets much bigger than the others, it is possible you will run out of rooms when the block occurs in the timetable and the classes in the smaller blocks may have far too many students in them!*
- *Look out for part-time teachers teaching in option blocks. If Ms Bart does not teach Thursdays and Fridays and Mr Homer does not teach Mondays, Tuesdays and Wednesdays, if they appear in the same option block (where the classes are always scheduled at the same time), you will never be able to schedule it!*

*Unlike Sixth Form option blocks, KS4 blocks in different years (Year 10 and Year 11 for example) are not usually scheduled at the same time as each other. Instead, schools often synchronise Year 10 against Year 11 so that:* 

- *When Year 10 have options, Year 11 have Core*
- *When Year 11 have options, Year 10 have Core*

*This means that, when constructing Year 10 option blocks, the timetabler does not need to worry about the structure of Year 11 blocks. This is very different to Sixth Form options when the Year 13 blocks will partially dicate the structure of the new Year 12 blocks but that's another story for another article!* 

## About the Author

*Paul Vant worked for 35 years in secondary school as a Maths teacher, Senior Teacher, Timetabler and Systems Manager. He has acted as a consultant to many schools in timetabling and assessment. He designs software and web applications to*  solve problems relating to all his fields of expertise. In 2000 he designed the Student *Sorting Kit (used for creating balanced groups of students, now in use in secondary schools throughout the UK and in other international institutions.)*